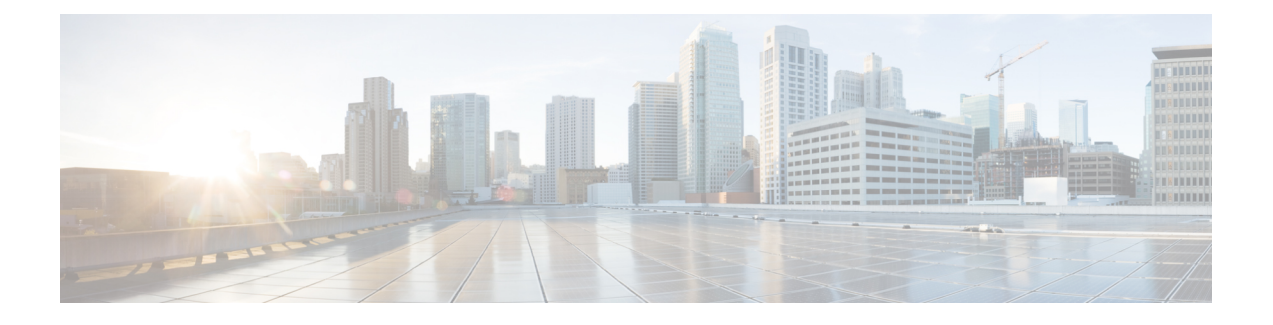

# **Configuring the Cisco Discovery Protocol**

- Finding Feature [Information,](#page-0-0) page 1
- [Information](#page-0-1) About CDP, page 1
- How to [Configure](#page-1-0) CDP, page 2
- Monitoring and [Maintaining](#page-7-0) CDP, page 8
- Additional [References,](#page-8-0) page 9
- Feature History and [Information](#page-9-0) for Cisco Discovery Protocol, page 10

# <span id="page-0-0"></span>**Finding Feature Information**

Your software release may not support all the features documented in this module. For the latest feature information and caveats, see the release notes for your platform and software release.

Use Cisco Feature Navigator to find information about platform support and Cisco software image support. To access Cisco Feature Navigator, go to [http://www.cisco.com/go/cfn.](http://www.cisco.com/go/cfn) An account on Cisco.com is not required.

# <span id="page-0-1"></span>**Information About CDP**

## **CDP Overview**

CDP is a device discovery protocol that runs over Layer 2 (the data-link layer) on all Cisco-manufactured devices (routers, bridges, access servers, controllers, and switches) and allows network management applications to discover Cisco devices that are neighbors of already known devices. With CDP, network management applications can learn the device type and the Simple Network Management Protocol (SNMP) agent address of neighboring devices running lower-layer, transparent protocols. This feature enables applications to send SNMP queries to neighboring devices.

CDP runs on all media that support Subnetwork Access Protocol (SNAP). Because CDP runs over the data-link layer only, two systems that support different network-layer protocols can learn about each other.

Each CDP-configured device sends periodic messages to a multicast address, advertising at least one address at which it can receive SNMP messages. The advertisements also contain time-to-live, or holdtime information, which is the length of time a receiving device holds CDP information before discarding it. Each device also listens to the messages sent by other devices to learn about neighboring devices.

On the controller, CDP enables Network Assistant to display a graphical view of the network. The controller uses CDP to find cluster candidates and maintain information about cluster members and other devices up to three cluster-enabled devices away from the command controller by default.

# **CDP and Stacks**

A controller stack appears as a single controller in the network. Therefore, CDP discovers the controller stack, not the individual stack members. The controller stack sends CDP messages to neighboring network devices when there are changes to the controller stack membership, such as stack members being added or removed.

# **Default CDP Configuration**

This table shows the default CDP configuration.

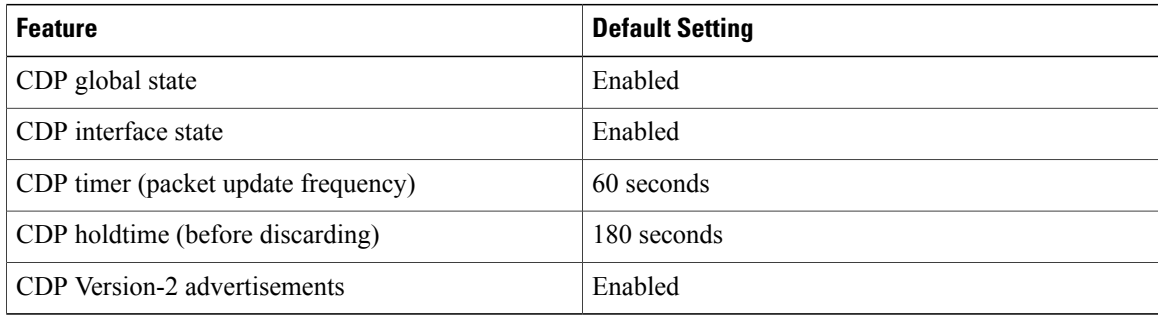

# <span id="page-1-1"></span><span id="page-1-0"></span>**How to Configure CDP**

# **Configuring CDP Characteristics**

You can configure these CDP characteristics:

- Frequency of CDP updates
- Amount of time to hold the information before discarding it
- Whether or not to send Version-2 advertisements

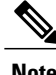

**Note** Steps 2 through 4 are all optional and can be performed in any order.

Beginning in privileged EXEC mode, follow these steps to configure these characteristics.

### **SUMMARY STEPS**

- **1. configure terminal**
- **2. cdp timer** *seconds*
- **3. cdp holdtime** *seconds*
- **4. cdp advertise-v2**
- **5. end**

### **DETAILED STEPS**

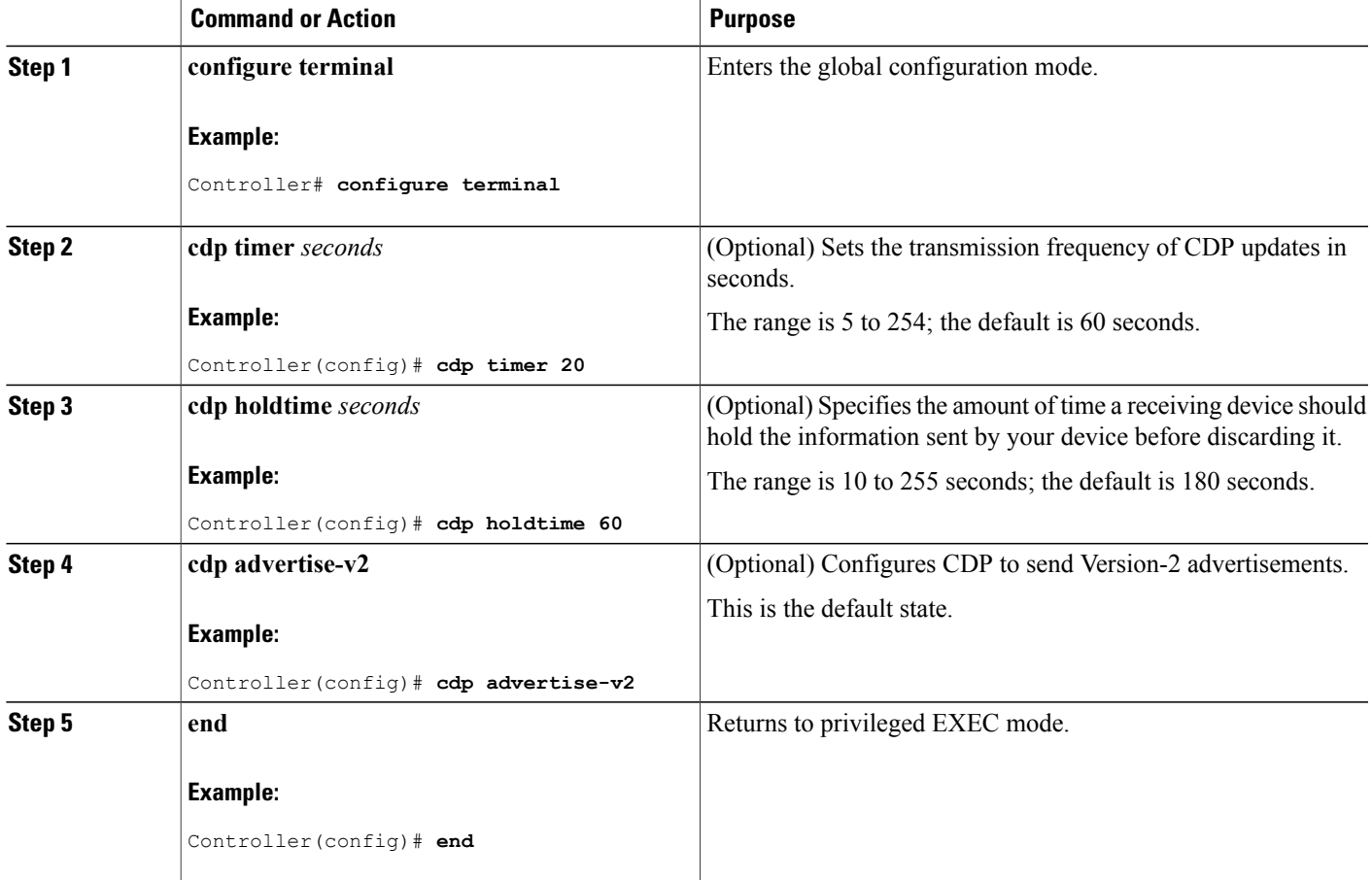

#### **Example**

The following example shows how to configure CDP characteristics:

```
Controller# configure terminal
Controller(config)# cdp timer 50
Controller(config)# cdp holdtime 120
Controller(config)# cdp advertise-v2
Controller(config)# end
```
## **What to Do Next**

Use the **no** form of the CDP commands to return to the default settings.

#### **Related Topics**

Monitoring and [Maintaining](#page-7-0) CDP, on page 8

# <span id="page-3-0"></span>**Disabling CDP**

CDP is enabled by default.

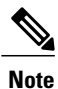

Controller clusters and other Cisco devices (such as Cisco IP Phones) regularly exchange CDP messages. Disabling CDP can interrupt cluster discovery and device connectivity.

Beginning in privileged EXEC mode, follow these steps to disable the CDP device discovery capability.

#### **SUMMARY STEPS**

- **1. configure terminal**
- **2. no cdp run**
- **3. end**

## **DETAILED STEPS**

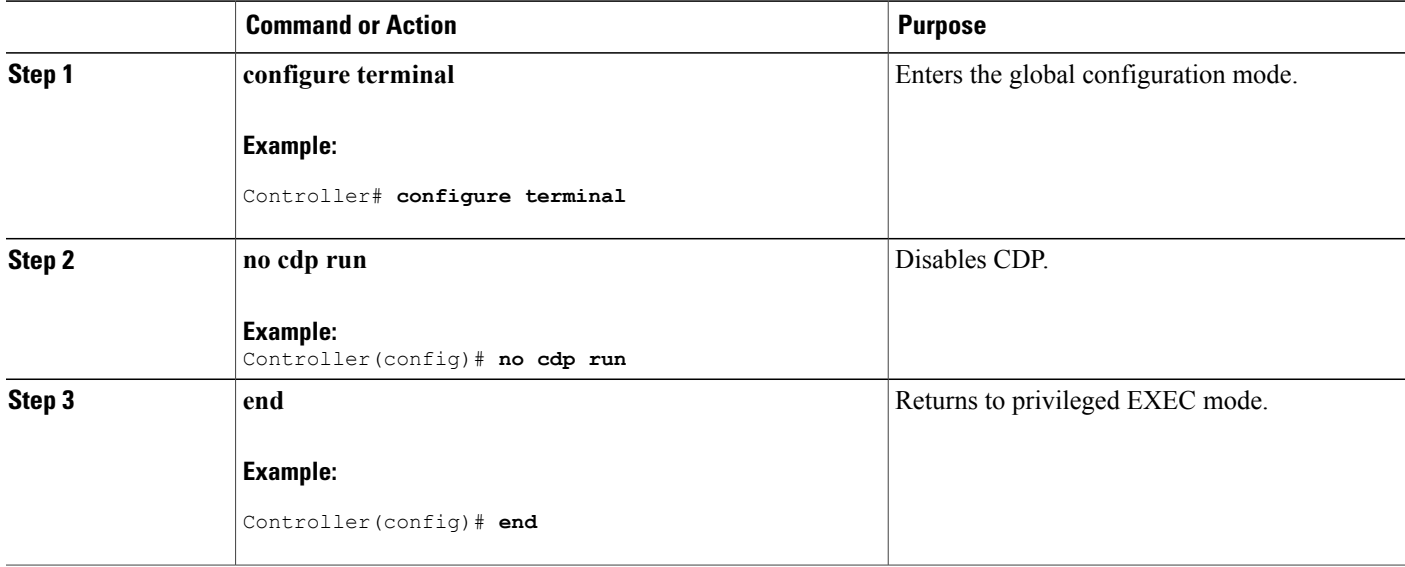

### **What to Do Next**

You must reenable CDP to use it.

#### **Related Topics**

[Enabling](#page-4-0) CDP, on page 5

# <span id="page-4-0"></span>**Enabling CDP**

CDP is enabled by default.

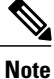

Controller clusters and other Cisco devices (such as Cisco IP Phones) regularly exchange CDP messages. Disabling CDP can interrupt cluster discovery and device connectivity.

Beginning in privileged EXEC mode, follow these steps to enable CDP when it has been disabled.

### **Before You Begin**

CDP must be disabled, or it cannot be enabled.

### **SUMMARY STEPS**

- **1. configure terminal**
- **2. cdp run**
- **3. end**

## **DETAILED STEPS**

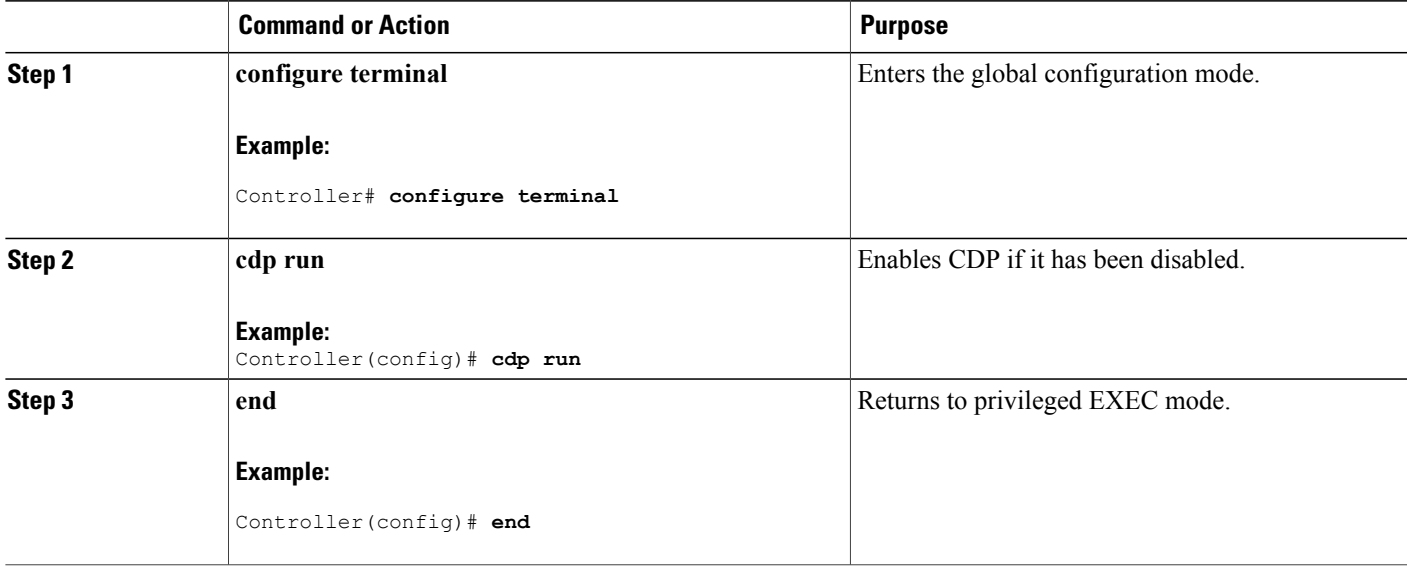

#### **Example**

The following example shows how to enable CDP if it has been disabled:

Controller# **configure terminal** Controller(config)# **cdp run** Controller(config)# **end**

#### **What to Do Next**

Use the **show runall** command to show that CDPhas been enabled. If you enter only **show run**, the enabling of CDP may not be displayed.

#### **Related Topics**

[Disabling](#page-3-0) CDP, on page 4

# <span id="page-5-0"></span>**Disabling CDP on an Interface**

CDP is enabled by default on all supported interfaces to send and to receive CDP information.

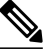

**Note**

Controller clusters and other Cisco devices (such as Cisco IP Phones) regularly exchange CDP messages. Disabling CDP can interrupt cluster discovery and device connectivity.

Beginning in privileged EXEC mode, follow these steps to disable CDP on a port.

#### **SUMMARY STEPS**

- **1. configure terminal**
- **2. interface** *interface-id*
- **3. no cdp enable**
- **4. end**

### **DETAILED STEPS**

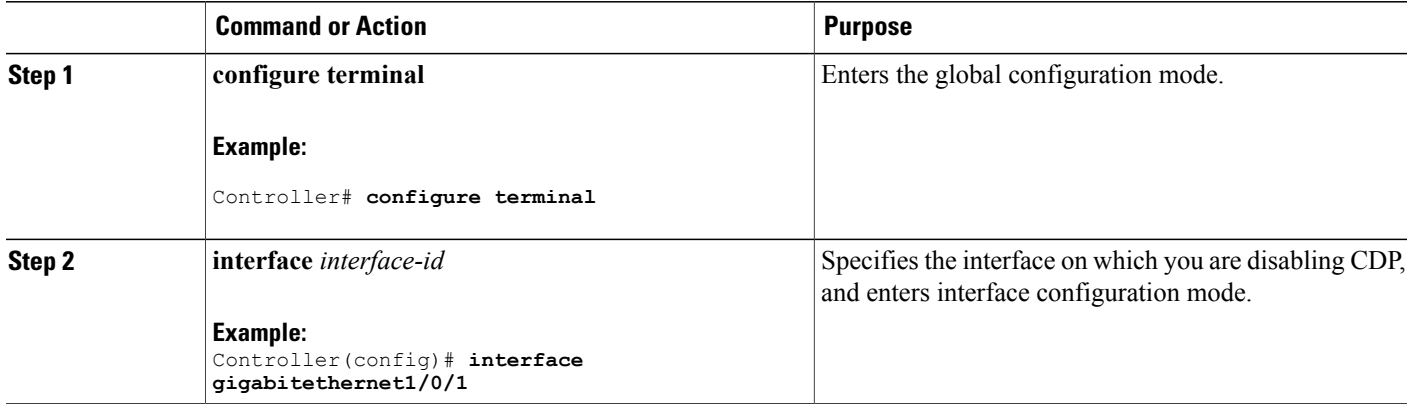

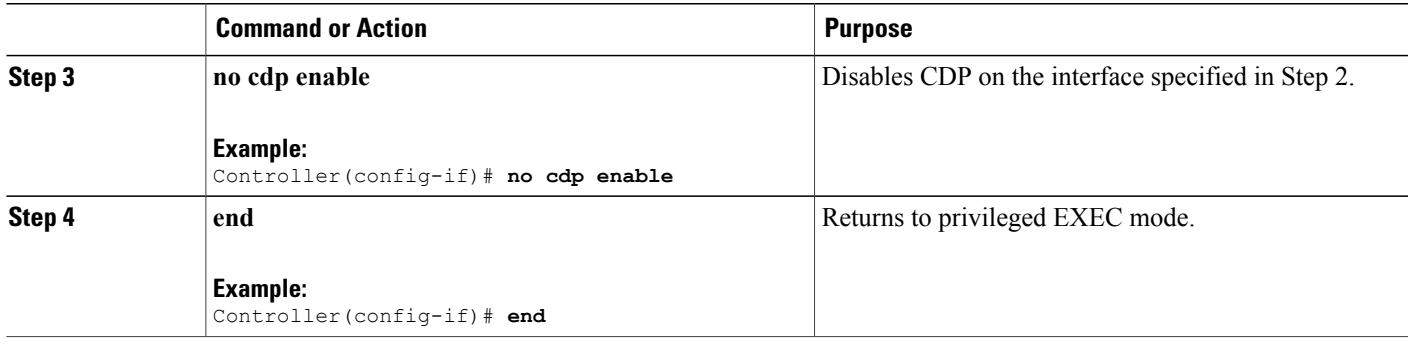

#### **Related Topics**

[Enabling](#page-6-0) CDP on an Interface, on page 7

# <span id="page-6-0"></span>**Enabling CDP on an Interface**

CDP is enabled by default on all supported interfaces to send and to receive CDP information.

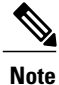

Controller clusters and other Cisco devices (such as Cisco IP Phones) regularly exchange CDP messages. Disabling CDP can interrupt cluster discovery and device connectivity.

Beginning in privileged EXEC mode, follow these steps to enable CDP on a port on which it has been disabled.

#### **Before You Begin**

CDP must be disabled on the port that you are trying to CDP enable on, or it cannot be enabled.

## **SUMMARY STEPS**

- **1. configure terminal**
- **2. interface** *interface-id*
- **3. cdp enable**
- **4. end**

#### **DETAILED STEPS**

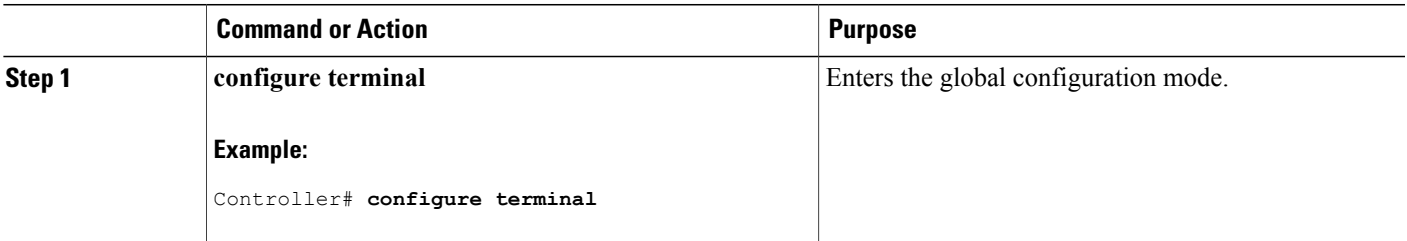

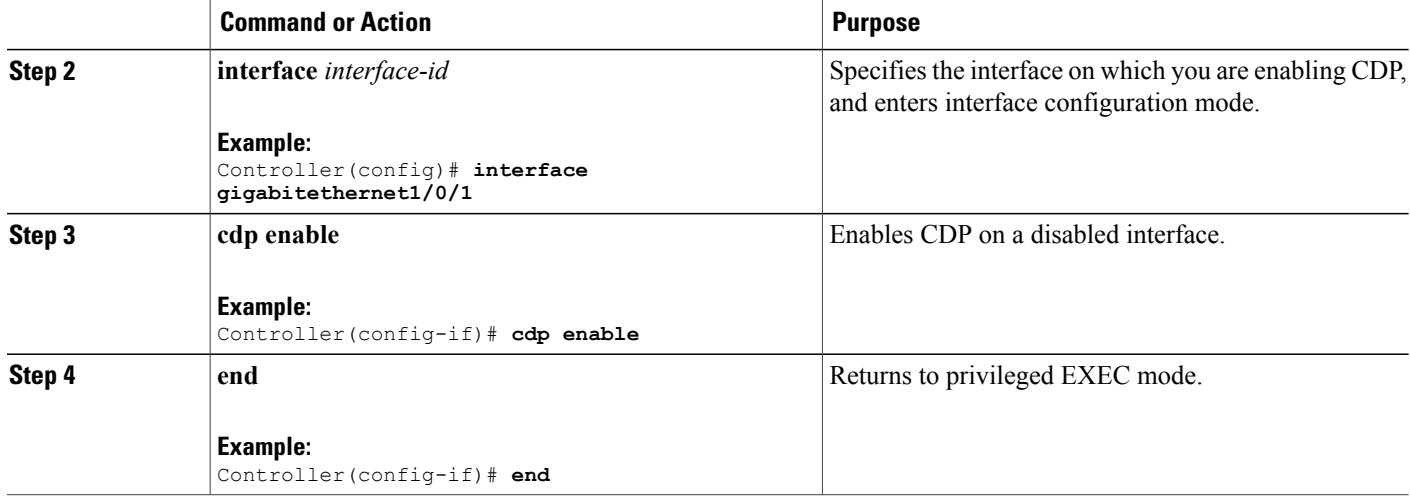

#### **Example**

The following example shows how to enable CDP on a disabled port:

```
Controller# configure terminal
Controller(config)# interface gigabitethernet1/0/1
Controller(config-if)# cdp enable
Controller(config-if)# end
```
## **Related Topics**

[Disabling](#page-5-0) CDP on an Interface, on page 6

# <span id="page-7-0"></span>**Monitoring and Maintaining CDP**

**Table 1: Commands for Displaying CDP Information**

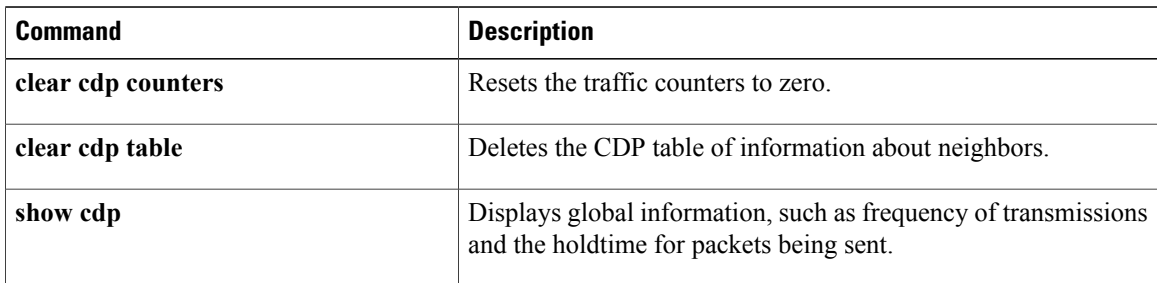

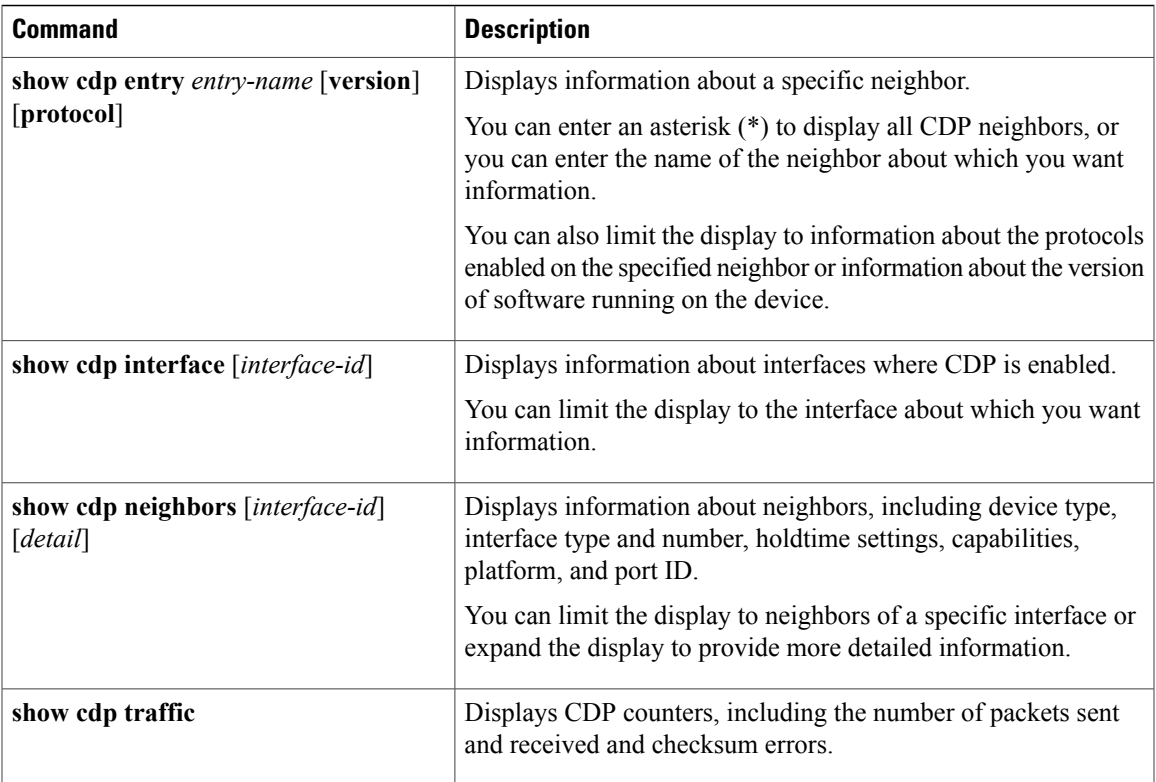

## **Related Topics**

Configuring CDP [Characteristics,](#page-1-1) on page 2

# <span id="page-8-0"></span>**Additional References**

### **Related Documents**

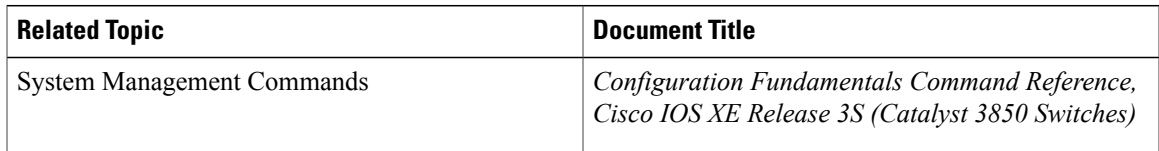

## **Error Message Decoder**

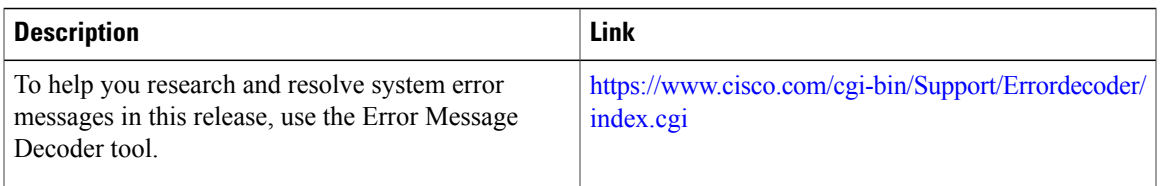

#### **MIBs**

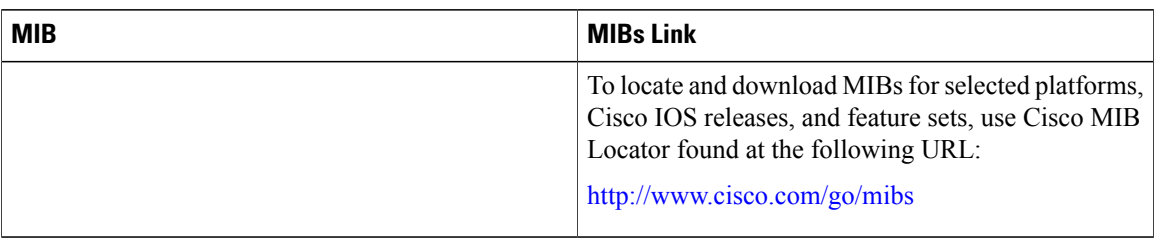

## **Technical Assistance**

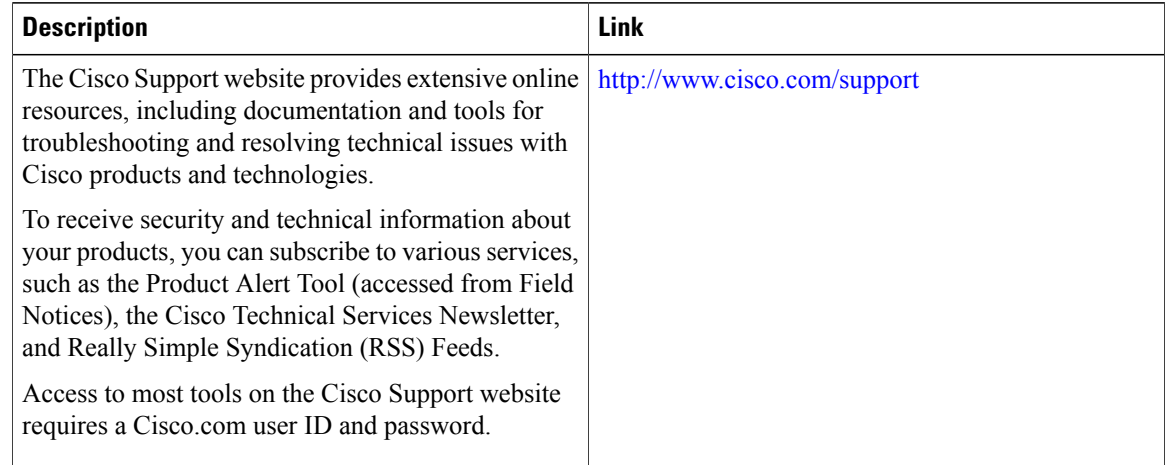

# <span id="page-9-0"></span>**Feature History and Information for Cisco Discovery Protocol**

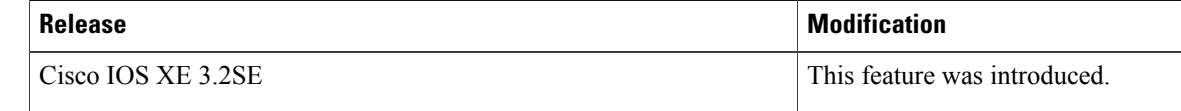